# Как зарегистрировать самозанятость на Госуслугах

## **Как оформить самозанятость через Госуслуги**

Налог на профессиональный доход — это специальный налоговый режим, работать на котором можно, не открывая ИП или ООО (ч. 1 ст. 2 федерального закона «О [проведении...» от 27.11.2018 №](https://nalog-nalog.ru/away2.php?req=doc&base=RZR&n=354543&dst=1000000001&date=22.06.2020&demo=1) 422-ФЗ). Зарегистрироваться в налоговой службе плательщику всё же придется, однако процедура регистрации, в отличие от процедуры открытия ИП или ООО, предельно простая — получить статус самозанятого можно не выходя из дома.

*ВНИМАНИЕ! Непосредственно на Госуслугах отсутствует возможность подать заявление о регистрации в качестве самозанятого, однако через сайт можно получить логин и пароль для доступа в специальное приложение «Мой налог», в котором и происходит регистрация.*

Чтобы оформить самозанятость через Госуслуги, потребуется:

- 1. Зарегистрироваться на Госуслугах и подтвердить свою учетную запись, если вы не делали этого раньше.
- 2. Воспользоваться приложением «Мой налог» или личным кабинетом налогоплательщика на сайте ФНС.

Бумажного уведомления, подтверждающего тот факт, что теперь вы самозанятый, после регистрации налоговая не пришлет. Если документ вам нужен, можете выгрузить его из приложения «Мой налог» самостоятельно. Справка о регистрации в качестве плательщика налога на профессиональный доход будет подписана электронной подписью. Это значит, что она имеет такую же юридическую силу, что и привычный бумажный документ с печатью и подписью.

#### **Как зарегистрироваться через приложение**

Чтобы стать самозанятым через Госуслуги с помощью приложения, нужно:

- 1. Скачать приложение «Мой налог» на смартфон для [iOS](https://apps.apple.com/ru/app/%D0%BC%D0%BE%D0%B9-%D0%BD%D0%B0%D0%BB%D0%BE%D0%B3/id1437518854?l=en) или [Android.](https://play.google.com/store/apps/details?id=com.gnivts.selfemployed&hl=ru)
- 2. Запустить приложение и в открывшемся окне выбрать из предложенного списка способ регистрации — «Через портал Госуслуг».
- 3. Ввести логин и пароль от Госуслуг.
- 4. Выбрать регион, в котором вы будете вести деятельность.
- 5. Отправить заявление на постановку на учет в качестве плательщика налога на профессиональный доход. Заполнять документы вручную не придется — приложение автоматически сгенерирует заявление на основании тех данных, которые уже загружены в Госуслуги.
- 6. Дождаться подтверждения регистрации оно должно прийти не позднее дня, следующего за днем отправки заявления.

### **Как зарегистрироваться через личный кабинет на сайте ФНС**

Чтобы зарегистрироваться самозанятым через Госуслуги с использованием личного кабинета налогоплательщика, нужно:

- Перейти на [страницу авторизации пользователя](https://lknpd.nalog.ru/auth/login) на сайте налоговой.
- Выбрать вкладку «Через портал Госуслуг».

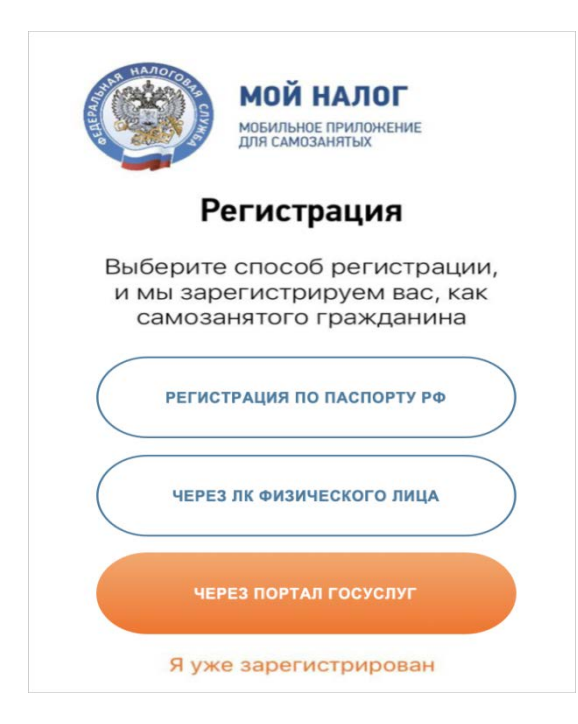

- Нажать на кнопку «Зарегистрироваться», а затем на кнопку «Далее».
- Предоставить согласие на обработку персональных данных и подтвердить, что вы ознакомились с правилами пользования приложением.

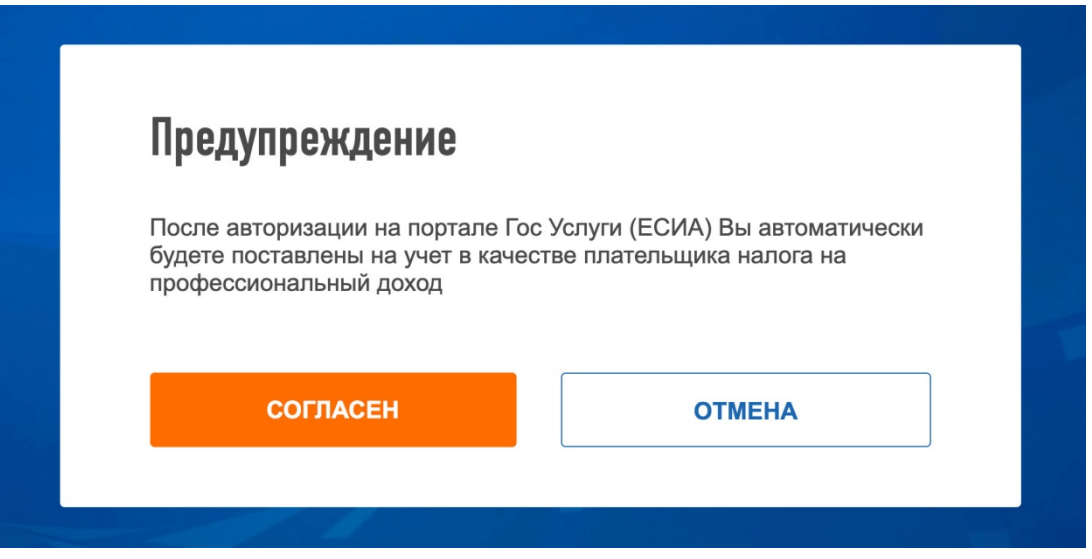

- Согласиться с тем, что после авторизации через портал «Госуслуги» вы будете автоматически поставлены на учет.
- Ввести свой логин и пароль от Госуслуг.
- Постановка на учет в качестве самозанятого произойдет автоматически.

Это значит, что те налогоплательщики, которые впервые входят в личный кабинет через ЕСИА, после подтверждения своих данных и согласия с условиями регистрации, сразу будут поставлены на учет как самозанятые. То есть если вы авторизуетесь, станете плательщиком налога на профессиональный доход.

## **Итоги**

Итак, зарегистрироваться в качестве самозанятого можно через приложение «Мой налог» или в личном кабинете налогоплательщика на сайте ФНС. Для авторизации потребуется логин и пароль от сайта «Госуслуги». Учетная запись должна быть подтвержденной, в противном случае завершить регистрацию не получится.

Если Вы ошибочно встали на учет в качестве плательщика НПД, прекратить регистрацию так же просто, как зарегистрироваться. Достаточно нажать кнопку «Снять с учета».

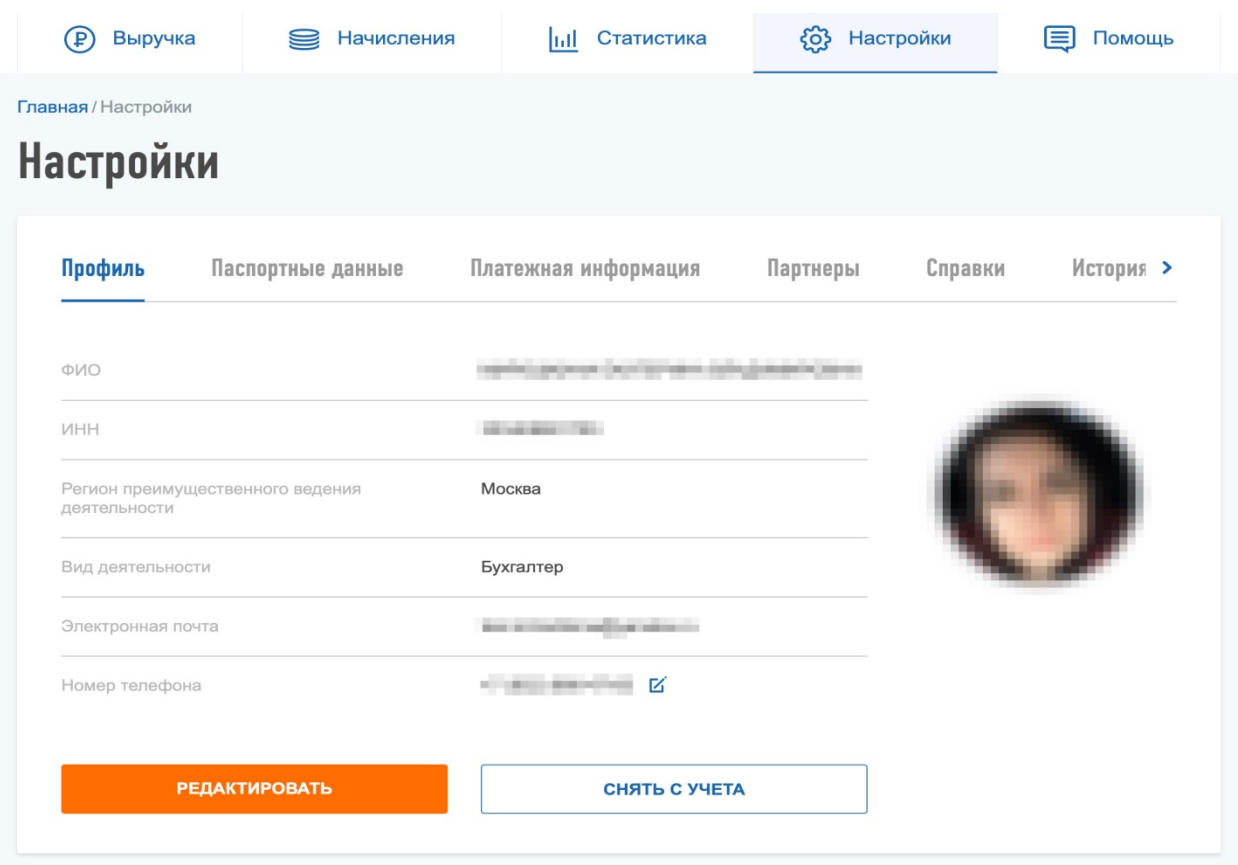

#### **Как вести учет доходов и платить налоги**

После регистрации вы сможете использовать приложение или личный кабинет в качестве площадки для учета доходов и расчета размера налога. Для авторизации нужно будет использовать ту же комбинацию, что и при регистрации — логин и пароль от сайта «Госуслуги». Оказав услугу (выполнив работу, продав товар), вы должны внести сведения о полученном доходе в приложение.

В конце месяца система автоматически рассчитает размер налога — вам останется лишь оплатить его. Это можно сделать, не выходя из дома — и приложение, и личный кабинет позволяют вносить оплату с банковской карты. Если карты у вас нет, заплатить налог можно в ближайшем отделении банка, сформировав квитанцию через приложение.